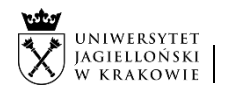

Instrukcja obiegu korespondencji wewnętrznej w systemie EZD:

- 1. wniosek o podjęcie przez Kwesturę windykacji należności z tytułu usług edukacyjnych,
- 2. wycofanie wniosku skierowanego do Kwestury w zakresie windykacji należności z tytułu usług edukacyjnych.

## Instrukcja dotyczy dłużników, który zostali skreśleni z listy studentów/doktorantów/uczestników. Dot. jednostek organizacyjnych UJ z wyłączeniem Collegium Medicum.

Wniosek o podjęcie przez Kwesturę windykacji należności z tytułu usług edukacyjnych generowany jest przez pracownika jednostki w systemie SAP FICA na podstawie danych finansowych z rozrachunku dłużnika, jako trzeci etap procesu windykacji zaimplementowanego w systemie SAP FICA (opis procesu https://www.sapiens.uj.edu.pl/Komunikaty\_157\_Proces\_monitowania\_w\_SAP\_FICA).

Wnioski o podjęcie windykacji przez Kwesturę należy zarejestrować w systemie EZD w klasie JRWA 325 (windykacja należności).

Pismo o wycofanie wniosku windykacyjnego z tytułu usług edukacyjnych sporządzane jest przez pracownika jednostki, z uwzględnieniem dokumentów potwierdzających powód wycofania wniosku windykacyjnego. Należy procedować je w odrębnej koszulce w EZD zgodnie z poniższym schematem. Nie należy zakładać nowej sprawy w systemie EZD dla wycofania wniosku windykacyjnego. Pracownik Działu Finansowego, po otrzymaniu koszulki z zaakceptowanym pismem o wycofaniu wniosku windykacyjnego, powiązuje koszulkę ze sprawą za pomocą funkcji "Powiąż".

Podstawa prawna: Zarządzenie nr 30 Rektora Uniwersytetu Jagiellońskiego z dnia 16 marca 2023 roku sprawie: Zasad windykacji należności za usługi edukacyjne świadczone przez Uniwersytet Jagielloński oraz umarzania, odraczania terminu spłaty i rozkładania na raty tych należności.

## Instrukcja obiegu:

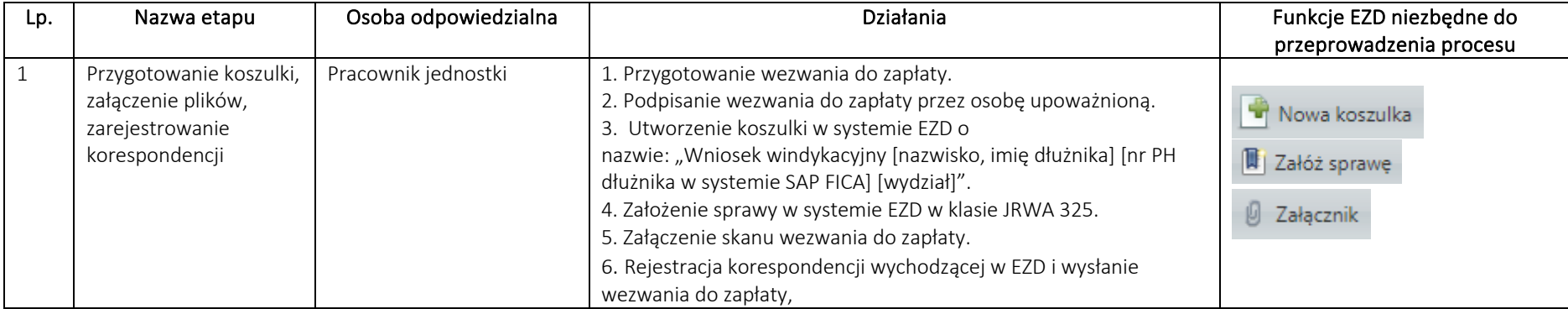

## A. PROCES WINDYKACJI PROWADZONY W JEDNOSTCE ROZPOCZYNAJĄCY SIĘ W SYSTEMIE EZD OD PRZYGOTOWANIA WEZWANIA DO ZAPŁATY:

System EZD: https://ezd.uj.edu.pl/ (system dostępny tylko w sieci UJ) Przewodnik systemu EZD: https://przewodnik.ezd.uj.edu.pl Pomoc dla systemu EZD: pomoc.ezd@uj.edu.pl

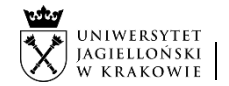

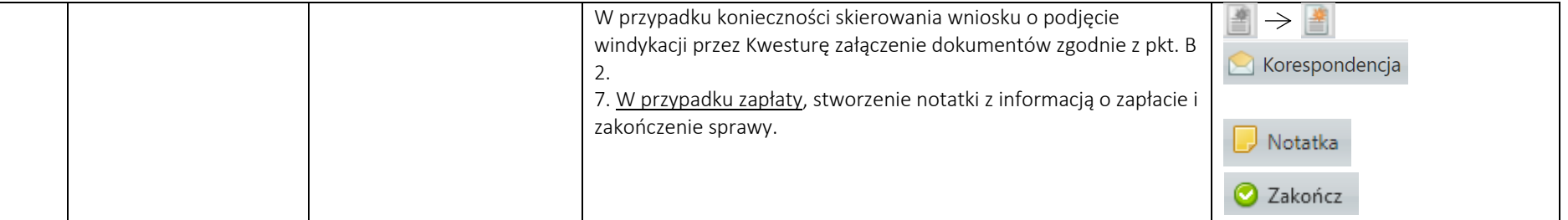

## B. PROCES WINDYKACJI ROZPOCZYNAJĄCY SIĘ W SYSTEMIE EZD OD ZAŁĄCZENIA WNIOSKU Z SYSTEMU SAP FICA O PODJĘCIE WINDYKACJI PRZEZ KWESTURĘ:

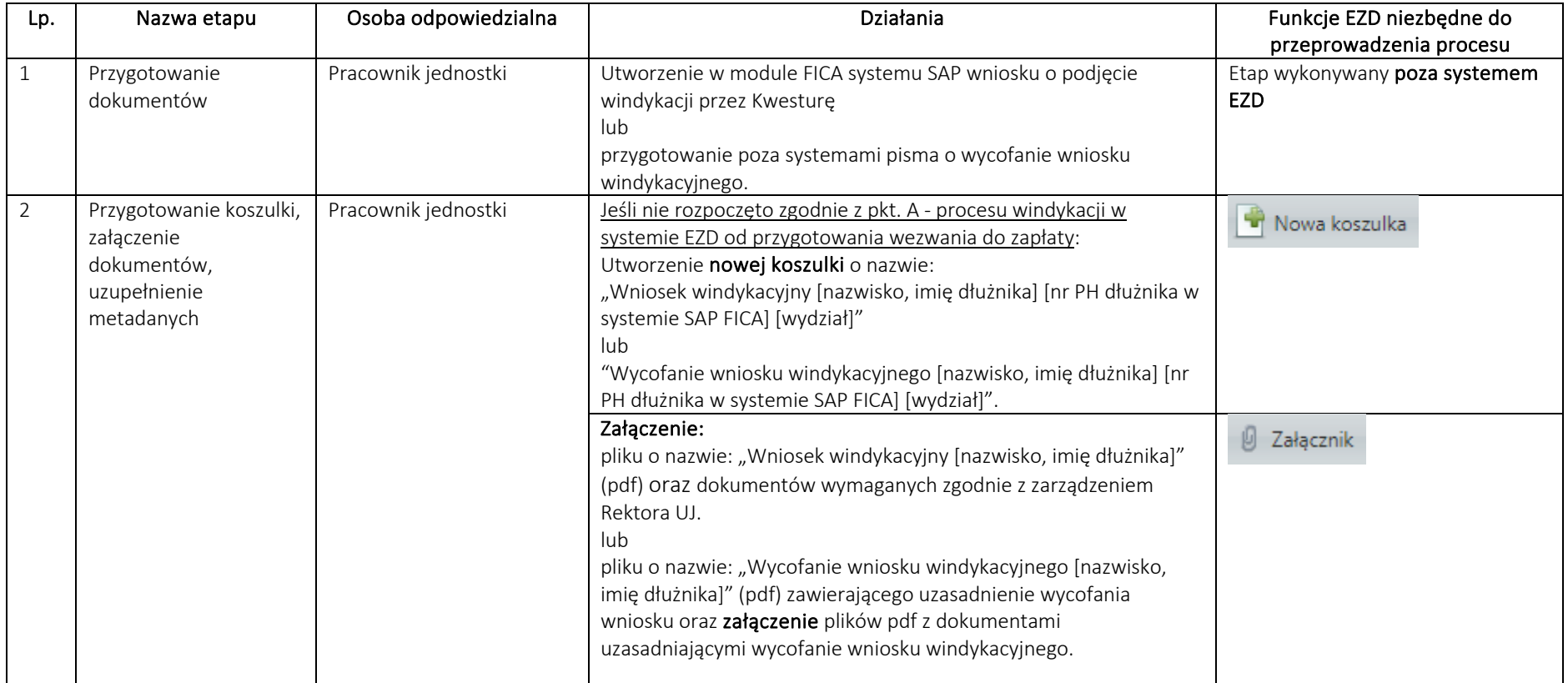

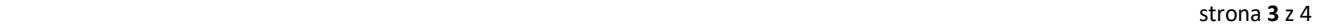

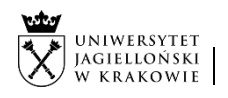

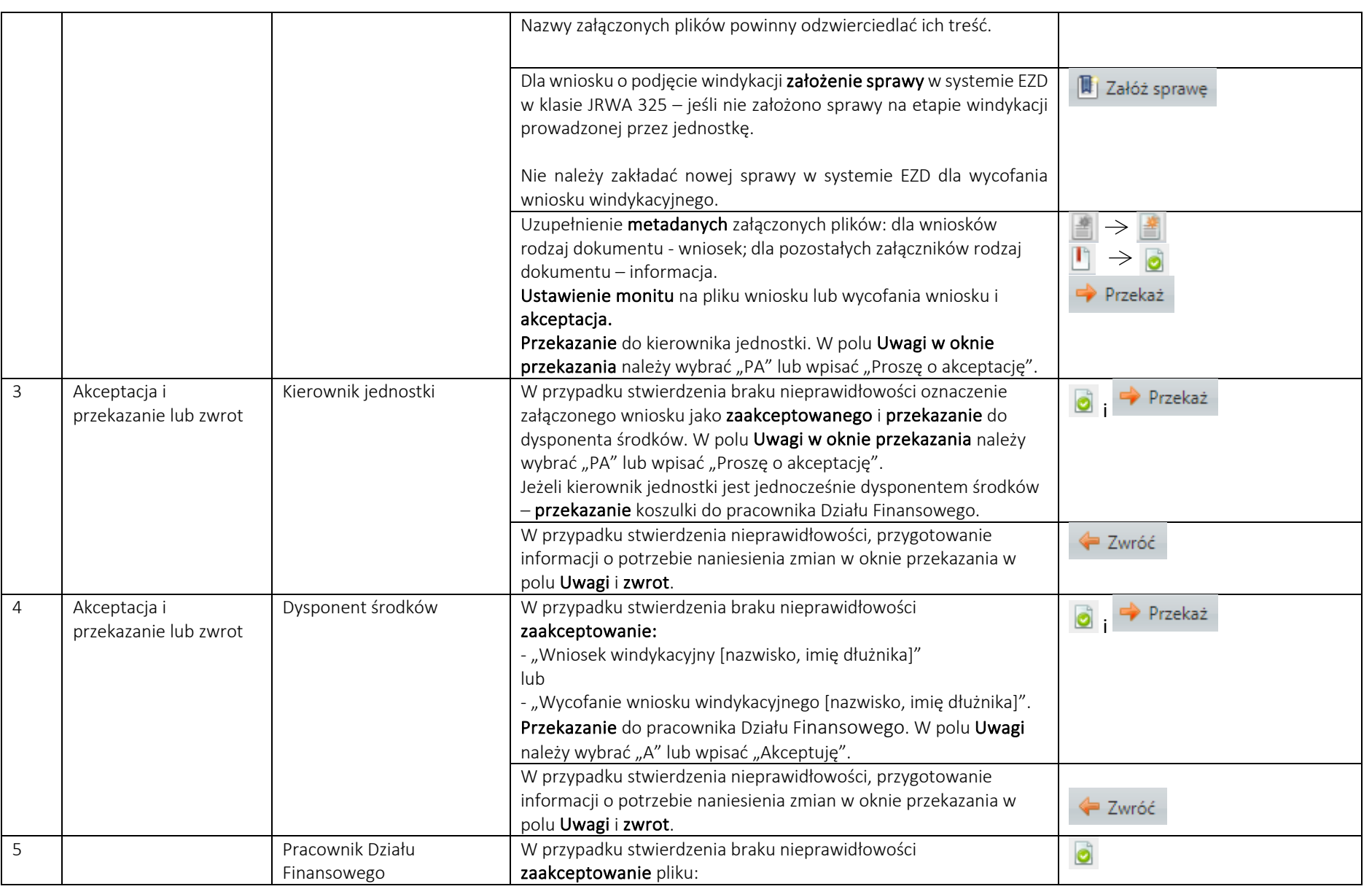

System EZD: https://ezd.uj.edu.pl/ (system dostępny tylko w sieci UJ)

Przewodnik systemu EZD: https://przewodnik.ezd.uj.edu.pl

Pomoc dla systemu EZD: pomoc.ezd@uj.edu.pl

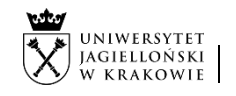

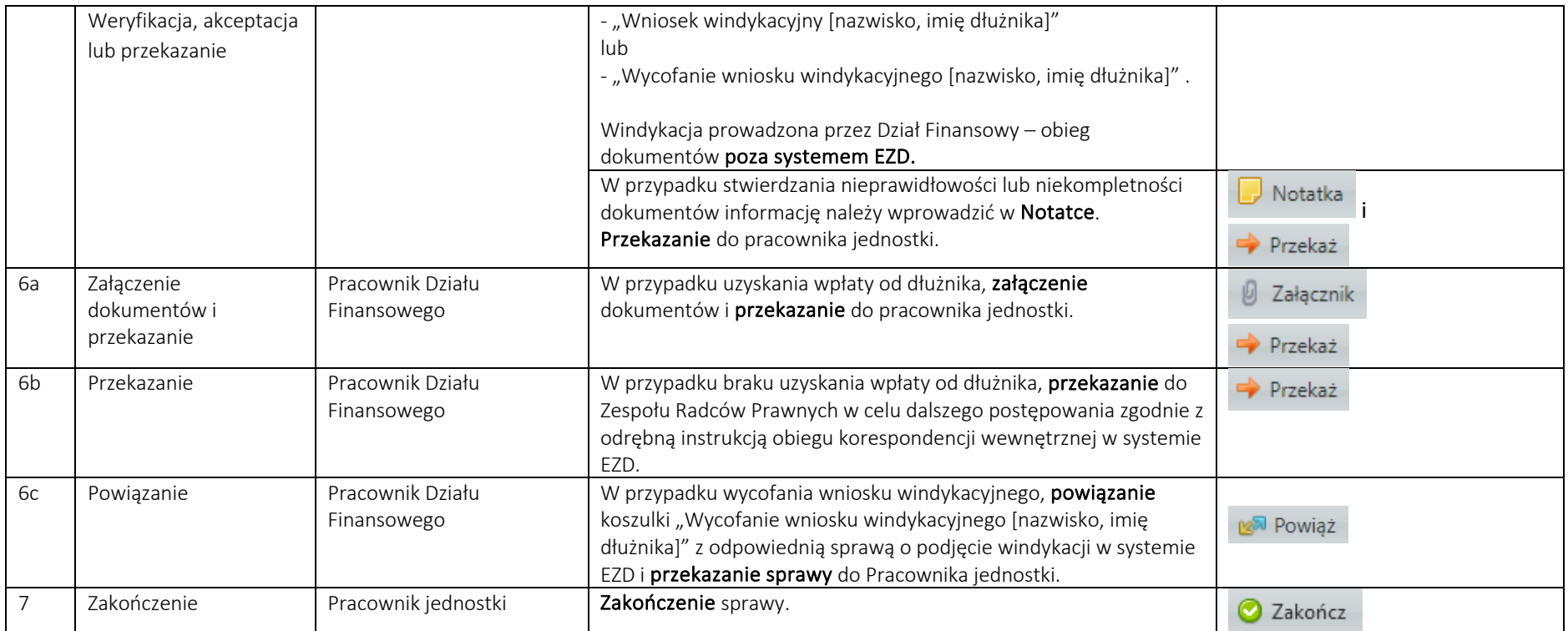